## **Har du samme markplan som sidste år?**

1. Først skal du klikke på knappen "Vis/tilknyt markkort".

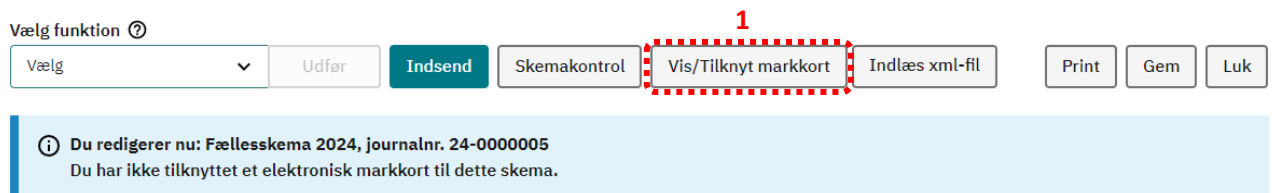

2. Derefter kan du vælge at tage en kopi af markkortet fra sidste år. Så slipper du for at tegne alle marker igen.

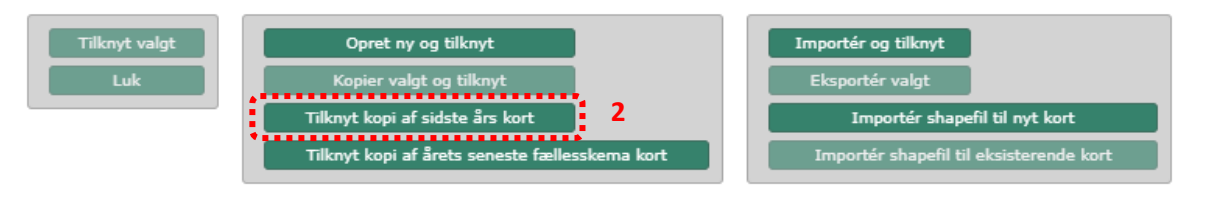

Når du har taget en kopi af dit markort, lukker du kortet og går tilbage i dit skema.

I skemaet gør du sådan:

- 3. Gå ind på siden "Markplan og grundbetaling"
- 4. Indlæse marker fra markkortet
- 5. Indlæse sidste års oplysninger i resten af skemaet.

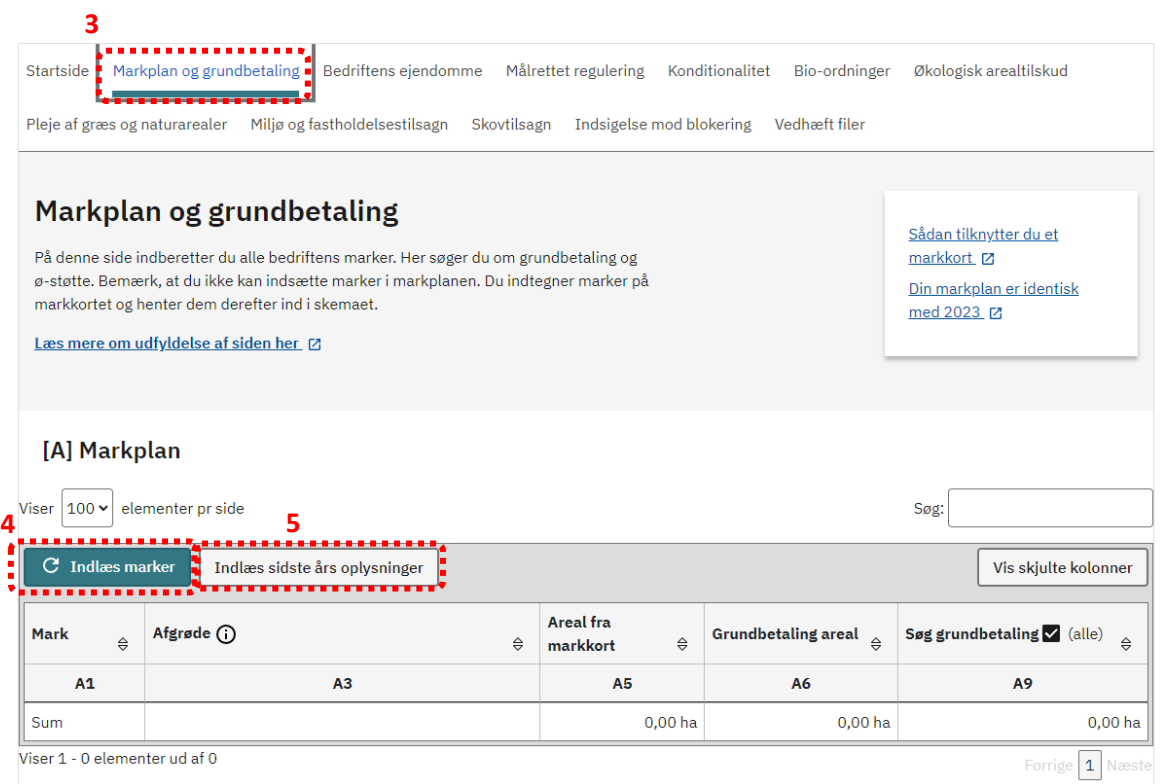